## Ethernet модуль Laurent-2 / Laurent-112 / Laurent-128 Ke-команды управления

Версия 3.3 04 Сентября 2023

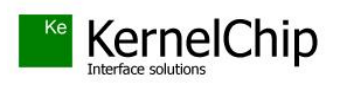

#### **История документа:**

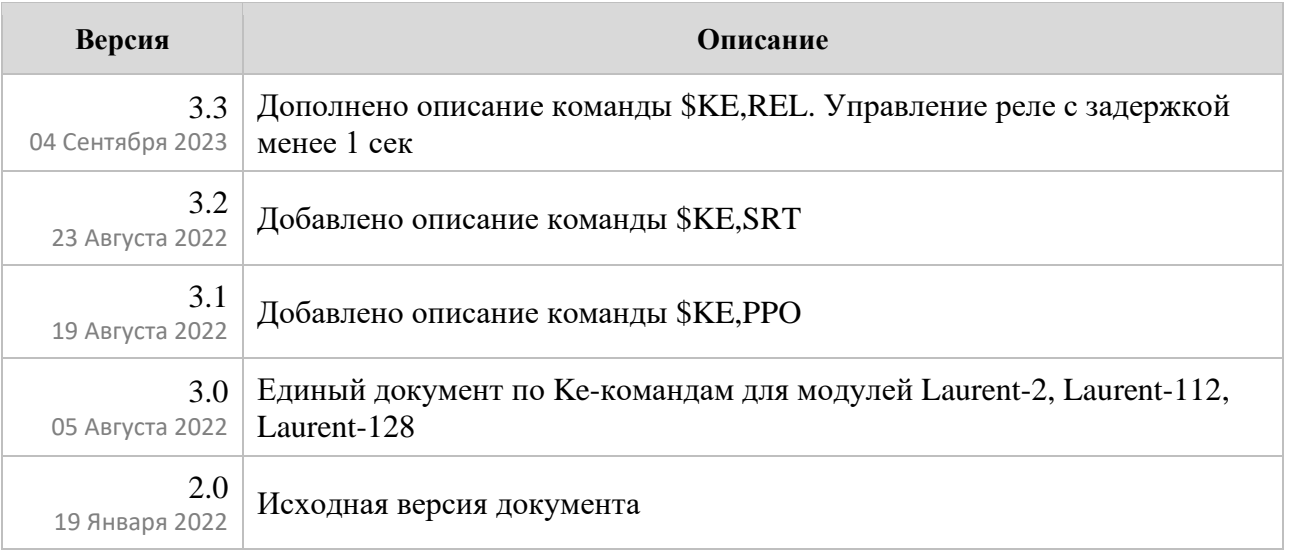

## Содержание

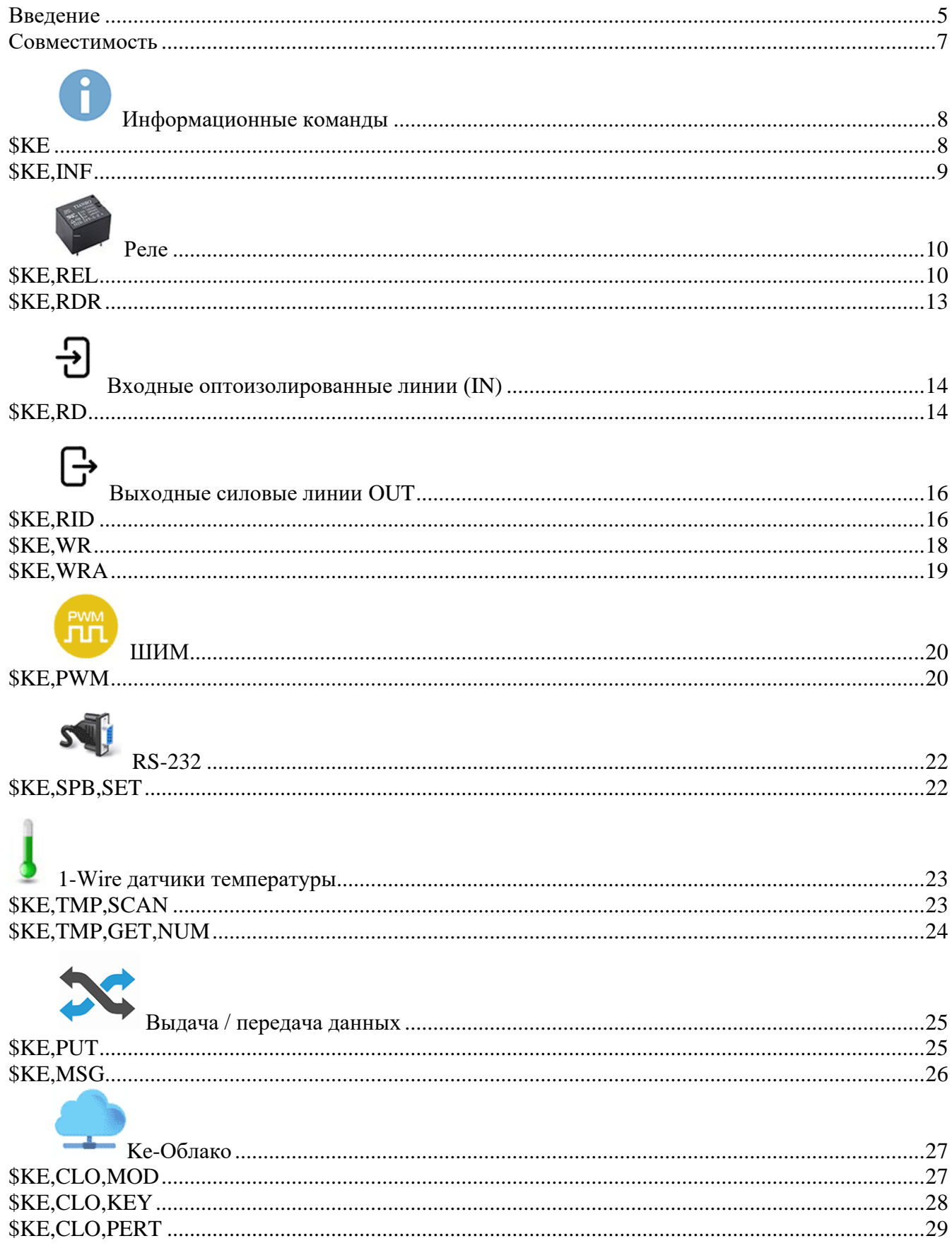

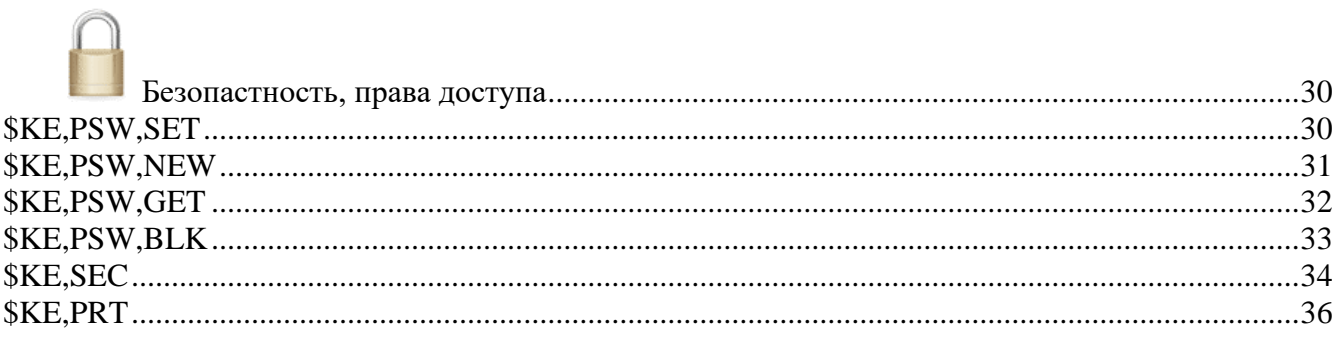

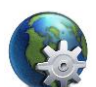

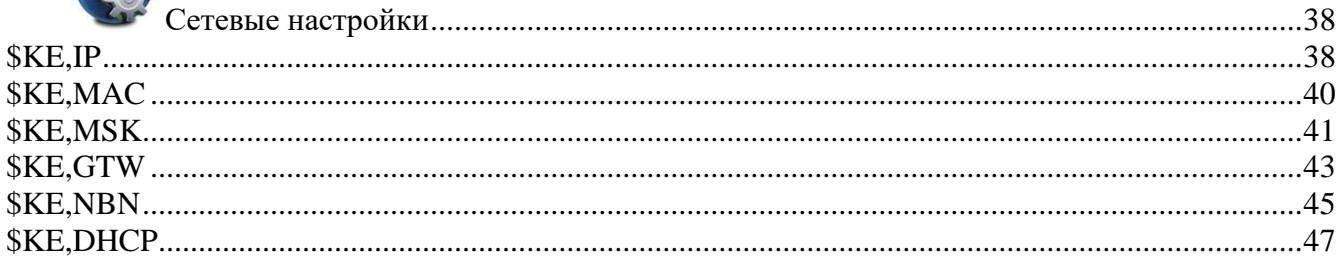

## 英

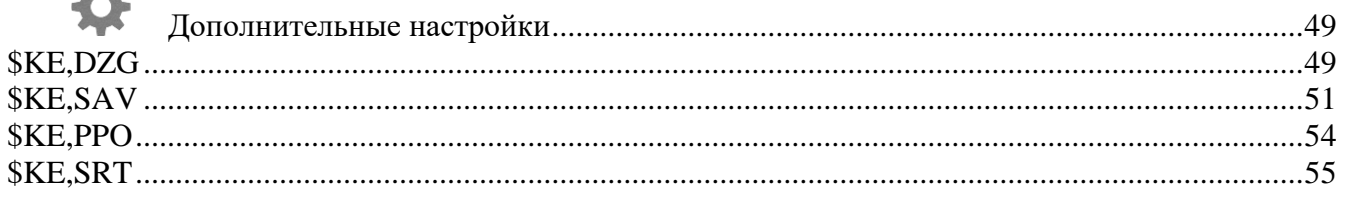

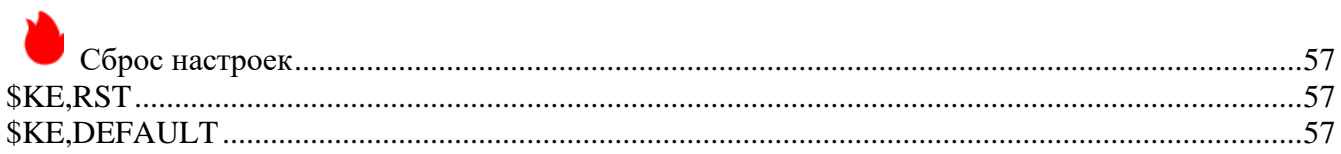

## **KE**

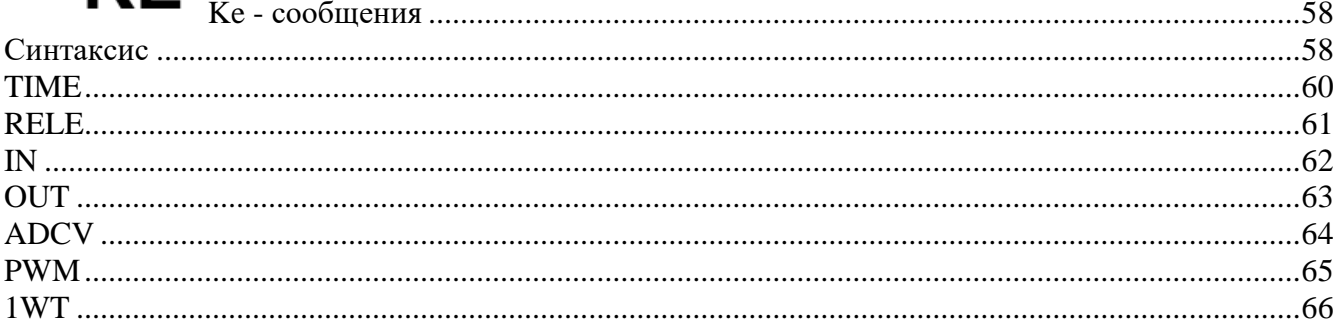

#### <span id="page-4-0"></span>Введение

Помимо управления модулем через встроенный Web-интерфейс, модули Laurent-2 / Laurent-112 / Laurent-128 поддерживает набор текстовых команд управления называемых Keкомандами (открытый API), которыми можно управлять модулем через различные интерфейсы (TCP). Идеология Ке-команд похожа на АТ-команды для GSM модемов.

Например, команда ниже включает 3-ое реле:

**\$KE, REL, 3, 1** 

а для смены адреса дефолтного шлюза (сетевые настройки модуля) можно воспользоваться команлой:

\$KE, GTW, SET, 192.168.0.12

Любая КЕ команда, отсылаемая модулю, должна начинаться с символов '\$KE'. Также все команды должны заканчиваться символом возврата каретки <CR> и символом перехода на новую строку <LF> (в шестнадцатеричном формате эти символы имеют коды 0x0D и 0x0A соответственно).

 $$KE$ , Команда<CR><LF>

Ответы модуля на команды, а также отдельные информационные блоки выдаваемые модулем всегда начинаются с символа '#' (шестнадцатеричный код 0x23) и заканчиваются символами возврата каретки <CR> и перехода на новую строку <LF>.

#Ответ модуля<CR><LF>

Далее по тексту документа символы <CR><LF>, которыми должна заканчиваться любая команда модулю и любой ответ выдаваемый модулем, опускаются.

В том случае, если, синтаксис команды, отправленной модулю, не является верным, модуль выдает сообщение об ошибке:

#### $\#FRR$

Для защиты модуля от несанкционированного управления в нем реализована система контроля доступа с помощью пароля. Модуль не выполняет команды управления до тех пор, пока не будет введен корректный пароль.

Рассмотрим пример удаленного взаимодействия с модулем Laurent-112 по сети с помошью Ке-команд с использованием программы *putty*. Для соединения с модулем необходимо запустить программу, указать тип соединения RAW, текущий IP адрес модуля (по умолчанию 192.168.0.101) и командный ТСР порт сервера (по умолчанию 2424).

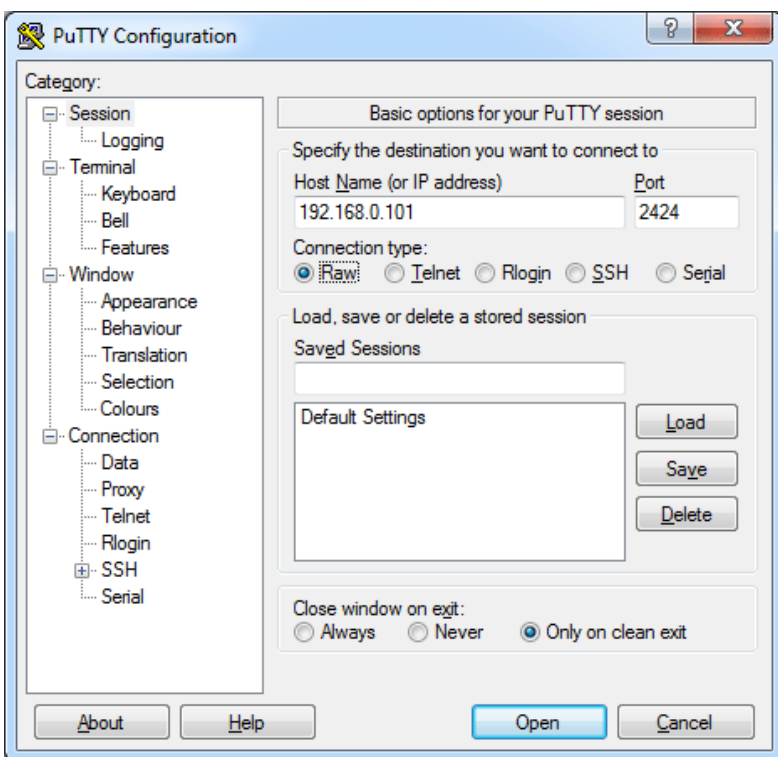

*Рис. Установка соединения с модулем через прогамму putty*

Нажимаем на кнопку "*Open*". Если соединение установлено, появится терминальное окно, в которое нужно набирать команды управления. Для отправки набранной команды следует нажать на клавишу *Enter* (putty автоматически дополнит строку с командой символами возврата каретки и перехода на новую строку 0D 0A).

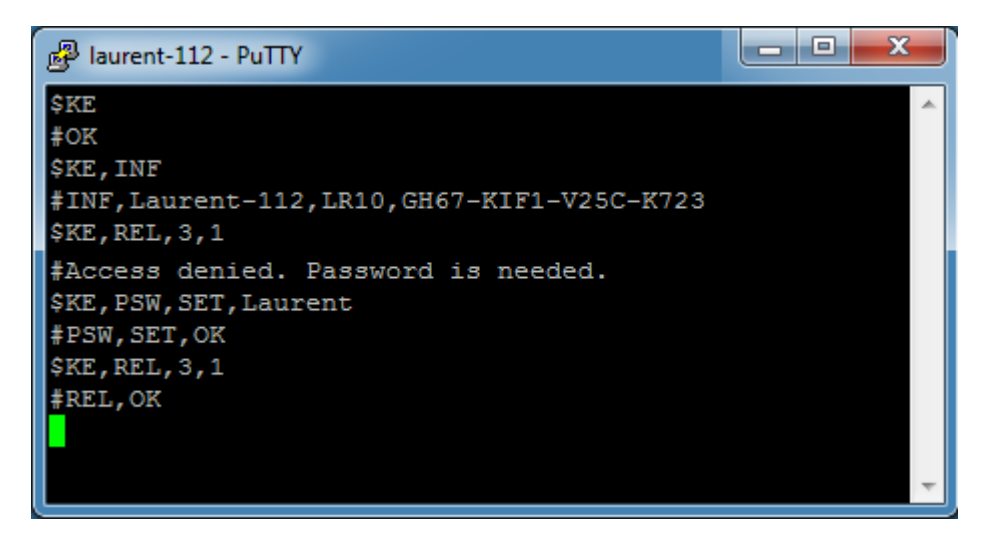

*Рис. Обмен Ke-командами через терминал putty*

В данном примере сначала подается команда *\$KE* – проверка связи. В ответ на нее модуль возвращает #OK. Далее идет запрос версии прошивки и серийного номера (команда *\$KE,INF*). Пробуем включить 3-е реле с помощью команды *\$KE,REL*, однако модуль возвращает предупреждение о том что доступ к интерфейсу заблокирован (не указан пароль). Только несколько информационных команд обрабатываются модулем без предварительного ввода пароля. Вводим пароль с помощью команды *\$KE,PSW,SET*. Пароль принят и теперь можно управлять аппаратными ресурсами модуля.

#### <span id="page-6-0"></span>**Совместимость**

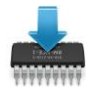

Данная редакция документа соответствует модулю Laurent-112 версии программного обеспечения (версия "прошивки") LR11 (и старше), модулю Laurent-128 версии "прошивки" LX11 (и страше), модулю Laurent-2 версии "прошивки" L212 (и страше).

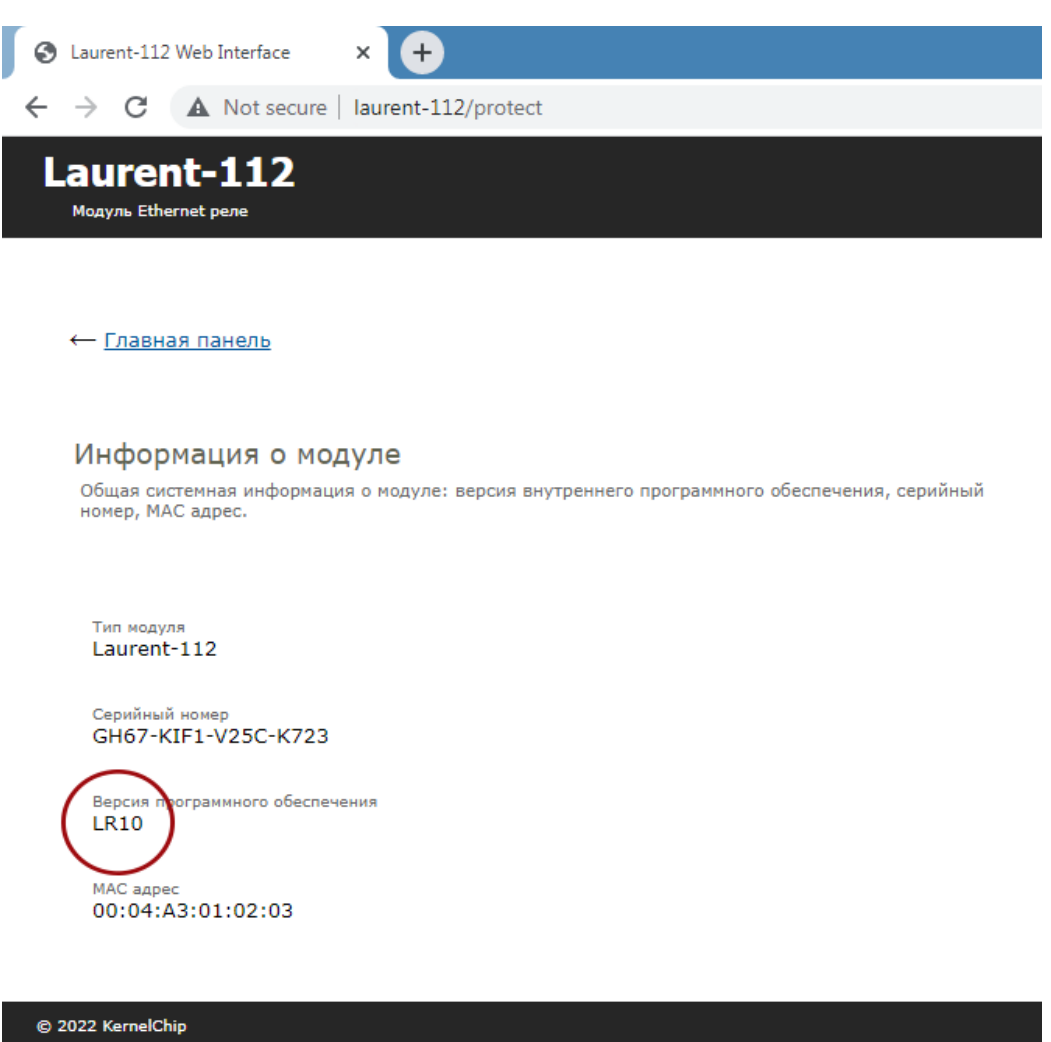

*Рис. Версия "прошивки" отображается в Web-интерфейсе модуля в разделе "Информация о модуле"*

<span id="page-7-0"></span>ĥ **Информационные команды** 

Раздел описывает несколько служебных и сервисных Ke-команд, полезных для работы с модулем (проверка связи, запрос серийного номера и версии прошивки).

## <span id="page-7-1"></span>**\$KE**

Команда проверки работоспособности модуля. Это простая тестовая команда, на которую модуль должен ответить '#OK'.

**Синтаксис: \$KE**

**Ответ на запрос:**

#OK

#### **Пример:**

Тестовая проверка модуля:

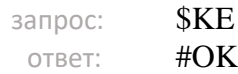

#### <span id="page-8-0"></span>**\$KE,INF**

Команда возвращает сводную информацию об имени устройства, версии программного обеспечения и серийном номере.

#### **Синтаксис: \$KE,INF**

#### **Ответ на запрос:**

#INF,<DeviceName>,<FW Version>,<SerialNumber>

#### **Параметры:**

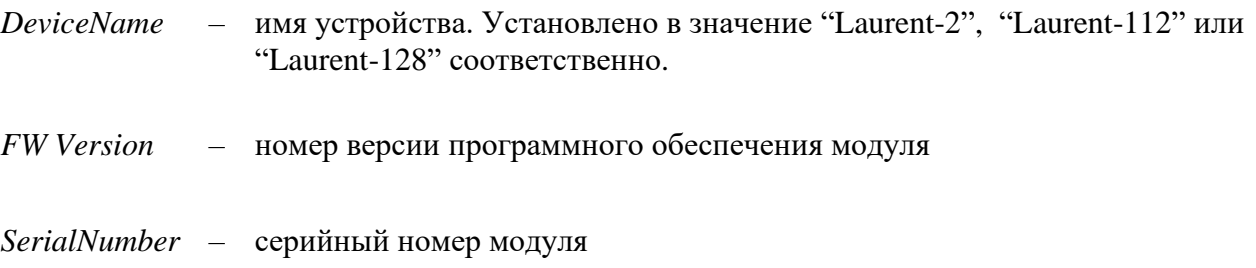

#### **Пример:**

Получить сводную информацию о версии прошивки и серийном номере модуля:

запрос: **\$KE,INF** ответ: #INF,Laurent-112,LR10,BG78-NJ7A-6ZU2-K892

<span id="page-9-0"></span>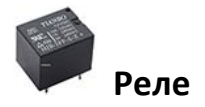

Команды управления электромагнитынми реле установленными на модуле Laurent-2 / Laurent-112 / Laurent-128.

#### <span id="page-9-1"></span>**\$KE,REL**

Команда управления реле.

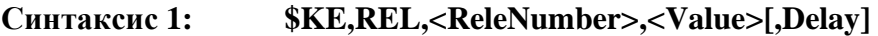

#### **Параметры:**

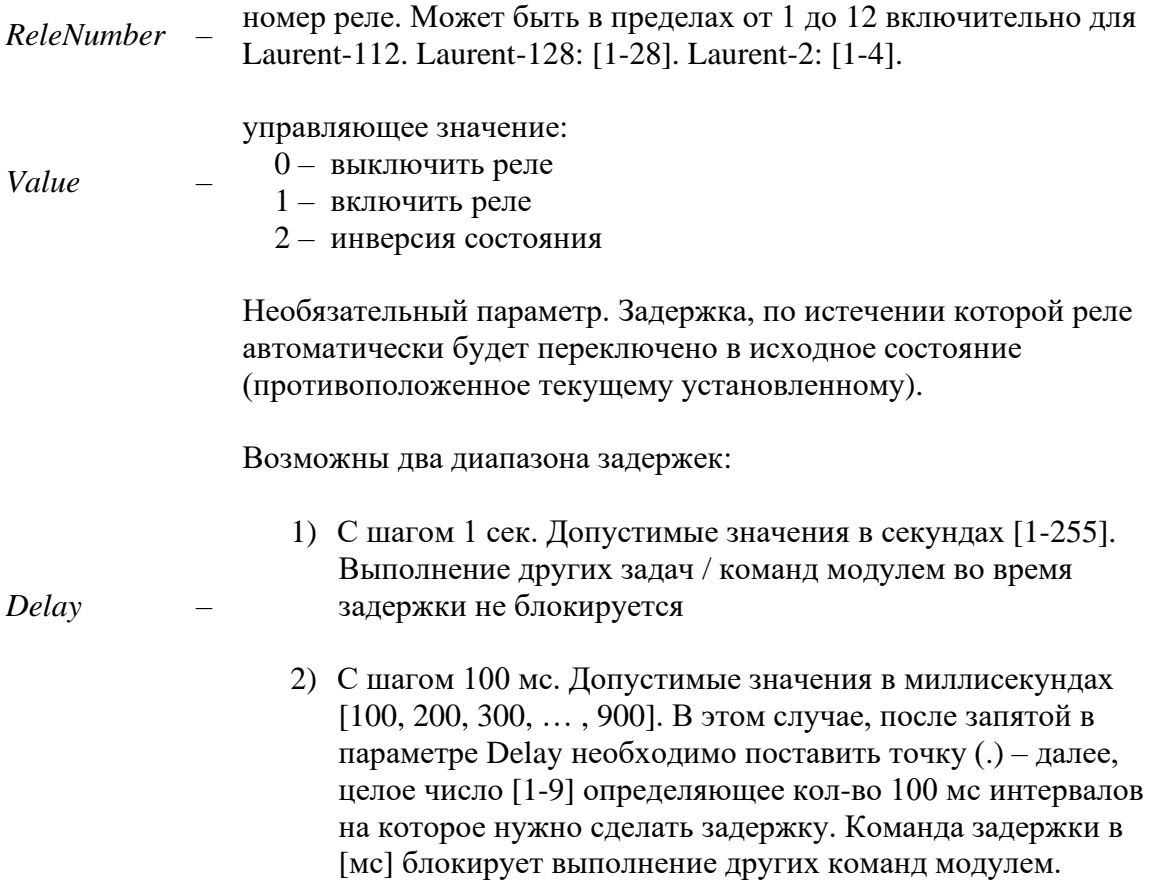

#### **Ответ на запрос:**

#REL,OK – значение успешно установлено.

#### **Пример 1:**

Включим второе реле:

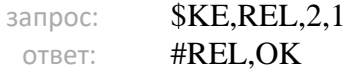

#### **Пример 2:**

Переведем реле 3 в состояние противоположенное текущему на 7 сек после чего реле должно автоматически вернуться в исходное (до подачи команды) состояние:

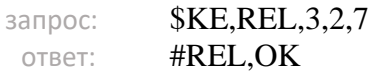

#### **Пример 3:**

Включим реле 4 на 300 миллисекунд (используем точку и число 3 в параметре Delay) после чего реле должно автоматически вернуться в выключенное состояние:

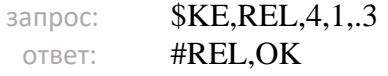

#### Синтаксис 2: \$KE, REL, ALL, < Array Of Values>

Команда позволяет за одно обращение установить произвольную комбинацию состояний всех реле модуля.

#### Параметры:

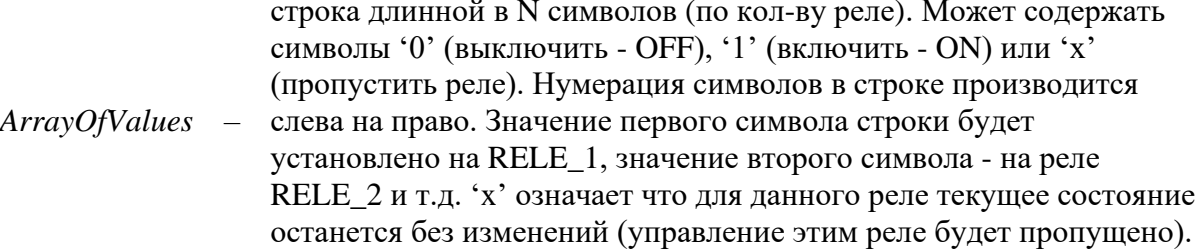

#### Ответ на запрос:

#REL, ALL, OK - значение успешно установлено.

#### Пример 1:

Включим второе и четвертое реле, остальные выключим для модуля Laurent-112:

\$KE,REL,ALL,010100000000 запрос: #REL, ALL, OK OTBeT:

#### Пример 2:

Включим 1-ое и 28-ое реле, выключим 2-ое а остальные оставим без изменений для модуля Laurent-128:

запрос: #REL, ALL, OK OTBeT:

#### Пример 3:

Включим все реле для модуля Laurent-2:

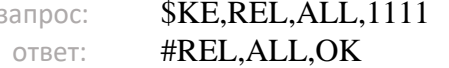

#### <span id="page-12-0"></span>**\$KE,RDR**

Команда позволяет определить, в каком сейчас состоянии находится реле – включено оно или выключено.

#### **Синтаксис (Вариант 1): \$KE,RDR,<ReleNumber>**

#### **Параметры:**

*ReleNumber* – номер реле. Может быть в пределах от 1 до 12 включительно для Laurent-112, [1-28] для Laurent-128, [1-4] для Laurent-2.

#### **Ответ на запрос:**

#RID,<ReleNumber>,<State> – запрос состояния реле *ReleNumber* произведено успешно, результат *State. State = 0* – реле выключено, Stat*e = 1 –* соответственно, реле включено.

#### **Пример:**

Запросим состояние 3-го реле модуля:

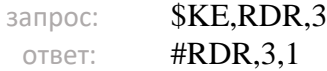

Ответ показывает, что в данный момент 3-е реле включено.

#### **Синтаксис (Вариант 2): \$KE,RDR,ALL**

С помощью данной команды можно считать состояние всех реле за один запрос.

#### **Ответ на запрос:**

#RDR,ALL,<Rele1 Value><Rele2 Value> .... <ReleN Value>

Ответ за запрос содержит информацию по всем N реле в виде сводной строки данных. Нумерация в строке производится слева на право. Первому символу в строке соответствует 1-ое реле, второму символу 2-ое реле и т.д. *Rele Value = 0* – реле выключено, *Rele Value = 1 –*  включено.

#### **Пример:**

Запросим состояние всех реле модуля Laurent-112:

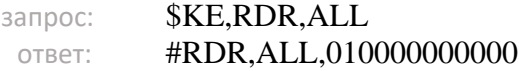

Ответ показывает, что в данный момент 2-е реле включено, остальные – выключены.

# <span id="page-13-0"></span>Входные оптоизолированные линии (IN)

Команды управления и контроля входных оптоизолированных (гальванически развязанных) линий IN1-IN6 ("сухой" контакт) модуля Laurent-2.

#### <span id="page-13-1"></span>*\$KE,RD*

Запрос текущего состояния входных оптоизолированных (гальванически развязанных) входных линий  $IN1 - IN6$ .

#### Синтаксис (Вариант 1): \$KE,RD,<InLine>

С помощью данной команды можно считать состояние входной оптоизолированной линии модуля под номером InLine.

#### Параметры:

номер входной дискретной линии. Может быть в пределах от 1 до 6  $InLine$ включительно. См. выводы IN1 - IN6.

#### Ответ на запрос:

 $\text{HRD}$  <InLine>,<Value> - чтение линии *InLine* произведено успешно, результат равен Value. Value = 0 – на входе линии установлен низкий уровень напряжения, Value = 1 – соответственно, высокий уровень напряжения.

#### Пример:

Запросим состояние входной оптоизолированной линии IN5:

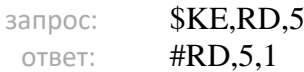

Ответ показывает, что в данный момент на вход IN5 подано напряжение (если сигнал).

#### **Синтаксис (Вариант 2): \$KE,RD,ALL**

По данной команде модуль произведет последовательный опрос всех входных дискретных линий IN1 – IN6. Результат выводится в виде сводной строки данных, состоящей из 6 символов (по суммарному числу входных линий). Нумерация позиции символа в строке осуществляется слева на право и соответствует номеру линии.

#### **Ответ на запрос:**

#RD,<Line1 Value>< Line2 Value>.... <Line6 Value>

#### **Пример:**

Запросим состояние всех входной оптоизолированной линий:

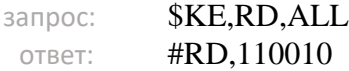

Данный пример показывает, что на входных линиях IN1, IN2, и IN5 присутствует высокий логический уровень. На остальных линиях – логический ноль.

<span id="page-15-0"></span>Команды управления и контроля выходных силовых дискретных линий OUT1 – OUT12 (только для модуля Laurent-2).

#### <span id="page-15-1"></span>**\$KE,RID**

Запрос текущего состояния выходных силовых линий OUT1 – OUT12.

#### **Синтаксис (Вариант 1): \$KE,RID,<OutLine>**

С помощью данной команды можно считать состояние выходной дискретной линии под номером *OutLine*.

#### **Параметры:**

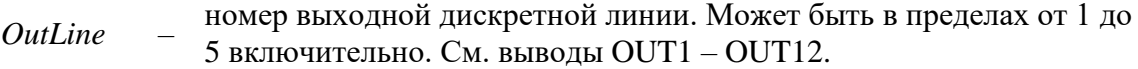

#### **Ответ на запрос:**

#RID,<OutLine>,<Value> – чтение линии *OutLine* произведено успешно, результат  *Value. Value = 0* – на линии установлен низкий логический уровень, *Value = 1 –* соответственно, высокий логический уровень.

#### **Пример:**

Считаем значение с выходной дискретной линии модуля OUT5:

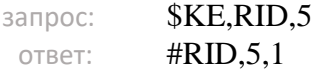

#### **Синтаксис (Вариант 2): \$KE,RID,ALL**

С помощью данной команды можно считать состояние всех выходных дискретных линий за один запрос.

#### **Ответ на запрос:**

#RID,ALL,<Line1 Value><Line2 Value>.... <Line12 Value>

Ответ за запрос содержит информацию по всем 12 выходным линиям в виде сводной строки данных. Нумерация в строке производится слева на право. Первому символу в строке соответствует линия OUT\_1, второму символу линия OUT\_2 и т.д.

*Line Value* =  $0$  – на линии установлен низкий логический уровень, *Line Value* =  $1$  – соответственно, высокий логический уровень.

#### **Пример:**

Считаем состояние всех выходных силовых дискретных линий модуля:

запрос: \$KE,RID,ALL ответ: #RID, ALL, 011000000000

Данный пример показывает, что на линиях OUT2 и OUT3 установлен высокий логический уровень. Соответственно, на остальных – логический ноль.

#### <span id="page-17-0"></span>**\$KE,WR**

Управление состоянием выходных силовых линий OUT1 – OUT12 (включение / выключние).

#### **Синтаксис: \$KE,WR,<OutLine>,<Value>[,Delay]**

С помощью данной команды можно установить высокий (*Value = 1*) или низкий уровень напряжения (*Value = 0*) на выходной линии модуля под номером *OutLine*.

#### **Параметры:**

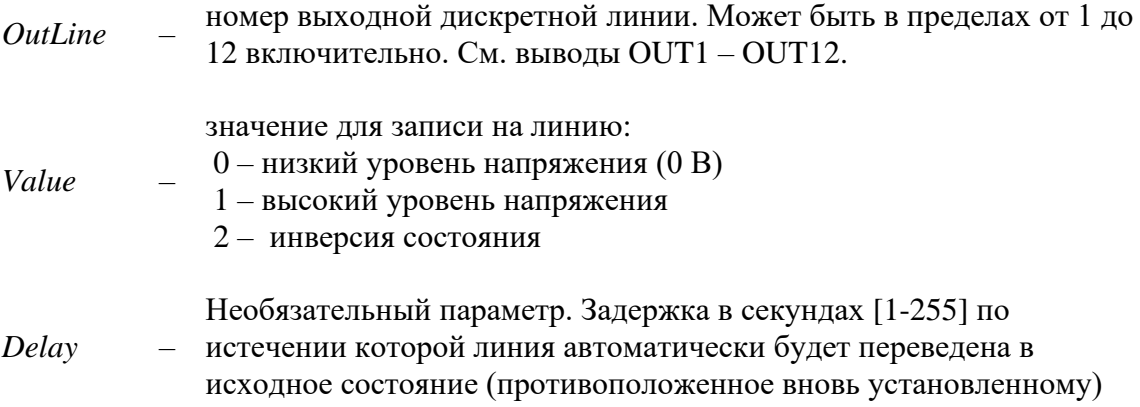

#### **Ответ на запрос:**

#WR,OK – значение успешно установлено.

#### **Пример:**

Установим высокий уровень напряжения на выходной дискретной линии OUT\_3:

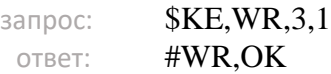

#### <span id="page-18-0"></span>**\$KE,WRA**

Команда \$KE,WRA позволяет за одно обращение установить произвольную комбинацию высоких или низких уровней напряжения (включить / выключить) на всех выходных силовых линиях  $OUT1 - OUT12$ .

#### **Синтаксис: \$KE,WRA,<ArrayOfValues>**

#### **Параметры:**

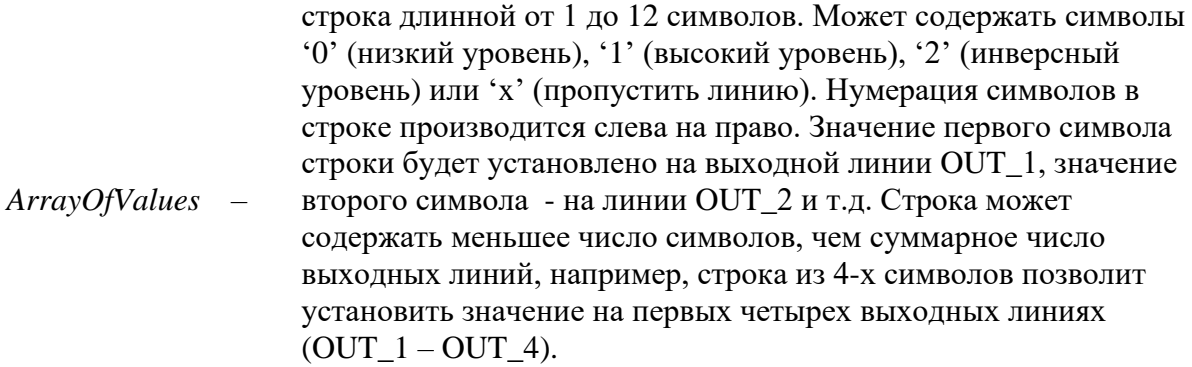

#### **Ответ на запрос:**

#WRA,OK,<UpdCount> – где *UpdCount* содержит количество успешно записанных значений.

#### **Пример 1:**

Установим на всех линиях логическую единицу, кроме линии OUT\_2 для которой установим низкий уровень напряжения:

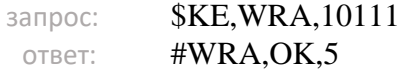

#### **Пример 2:**

Установим на линиях OUT\_2 и OUT\_3 логическую единицу, остальные линии оставим без изменения:

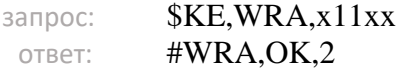

#### **Пример 3:**

Установим на первых 3-х выходных линиях модуля (OUT\_1 – OUT\_3) логический ноль:

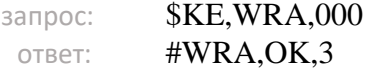

<span id="page-19-0"></span>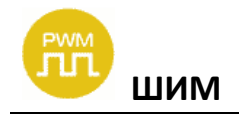

Команды управления и контроля каналов ШИМ для модуля Laurent-2.

#### <span id="page-19-1"></span>**\$KE,PWM**

Управление ШИМ выходом модуля. Команда задает выходную мощность ШИМ сигнала.

#### **Синтаксис 1: \$KE,PWM,SET,<PowerValue>**

#### **Параметры:**

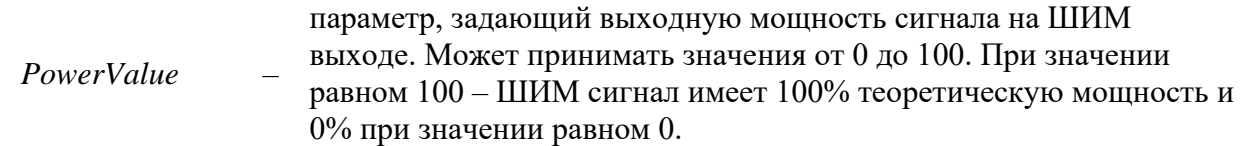

#### **Ответ на запрос:**

#PWM,SET,OK

#### **Пример:**

Установить 60% уровень мощности ШИМ сигнала на выводе PWM:

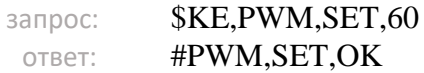

#### **Синтаксис 2: \$KE,PWM,GET**

Возвращает текущее значение мощности ШИМ сигнала.

#### **Ответ на запрос:**

#PWM,<PowerValue>

#### **Параметры:**

*PowerValue* – параметр, задающий выходную мощность сигнала на ШИМ выходе. Может принимать значения от 0 до 100. При значении равном 100 – ШИМ сигнал имеет 100% теоретическую мощность и 0% при значении равном 0.

#### **Пример:**

Запросим текущйи уровень мощности ШИМ:

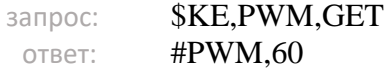

<span id="page-21-0"></span>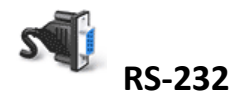

Команды управления и контроля работой последовательногно порта RS-232 (только для модуля Laurent-2)

#### <span id="page-21-1"></span>**\$KE,SPB,SET**

Команда позволяет изменять скорость последовательно порта (RS-232). Настройка сохраняется в энергонезависимой памяти модуля.

#### **Синтаксис: \$KE,SPB,SET,<Value>**

#### **Параметры:**

*Value* –

безразмерная величина, определяющая скорость последовательного порта. Может принимать значения от 1 до 6 включительно. Связь параметра *Value* и скорости порта RS-232 представлена в таблице ниже:

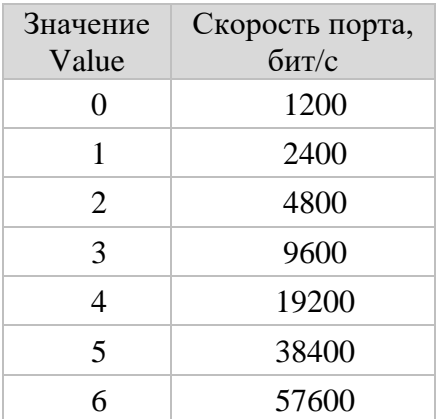

#### **Ответ на запрос:**

#### #SPB,SET,OK

#### **Пример:**

Установим скорость последовательно порта 19200 бит/c:

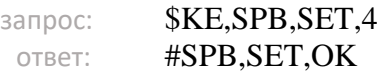

# <span id="page-22-0"></span> **1-Wire датчики температуры**

Команды управления и контроля дтачиков температуры 1-Wire класса DS18B20.

## <span id="page-22-1"></span>**\$KE,TMP,SCAN**

Команда запускает процесс сканирования шины 1-Wire на предмет поиска подключенных к ней 1-Wire датчиков температуры DS18B20.

**Синтаксис: \$KE,TMP,SCAN**

**Ответ на запрос:**

#TMP,SCAN,OK

#### **Пример:**

Запустить поиск датчиков 1-Wire:

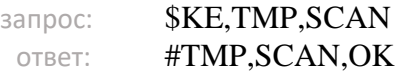

## <span id="page-23-0"></span>**\$KE,TMP,GET,NUM**

Возвращает число обнаруженных 1-Wire датчиков температуры DS18B20.

#### **Синтаксис: \$KE,TMP,GET,NUM**

#### **Ответ на запрос:**

#TMP,NUM,<Value>

#### **Параметры:**

*Value* – Число обнаруженных датчиков 1-Wire.

#### **Пример:**

Запросить число обнаруженных ранее датчиков на шине 1-Wire:

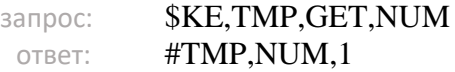

Последний раз (после вызова \$KE,TMP,SCAN) на шине было обнаружен 1 датчик.

<span id="page-24-0"></span>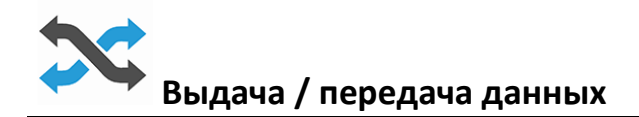

Команды управления и настройки выдачи данных и информационных Ке-сообщений.

#### <span id="page-24-1"></span>*<u>SKE,PUT</u>*

Отправка произвольных данных через указанный интерфейс (TCP сервер, RS-232 порт). Поддерживается только модулем Laurent-2.

#### Синтаксис: \$KE,PUT,<Interface>,<Mode>,<Data>

#### Ответ на запрос:

#PUT, OK, <Len> - команда сформирвоана верно, данные поставлены в очередь на отправку

#### Параметры:

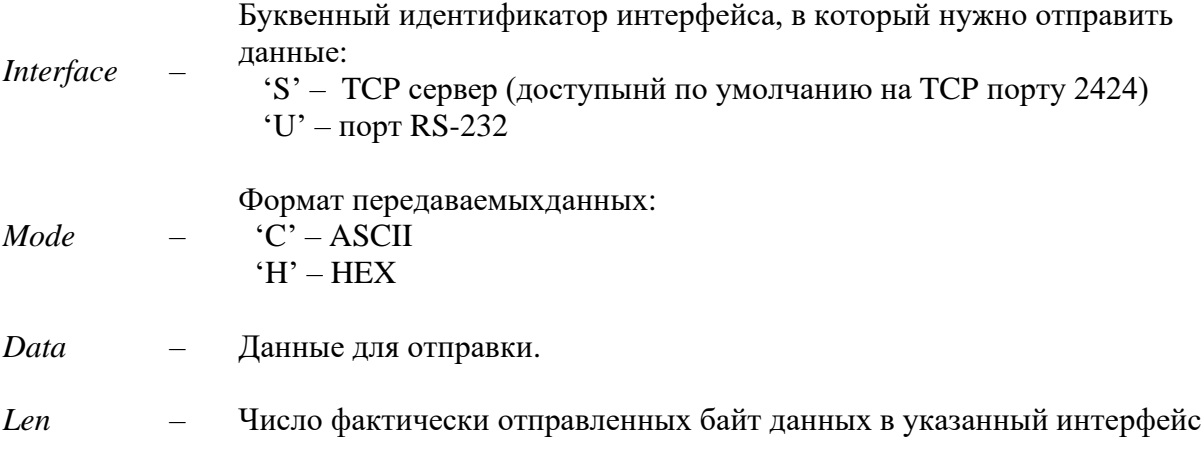

#### Пример 1:

Отправить в текущее соединение к TCP серверу модуля строку 'ALARM!' в HEX виде, в конце строки добавить символы возврата каретки и перехода на новую строку (<CR><LF>):

\$KE, PUT, S, H, 414C41524D210D0A запрос: #PUT, OK, 8 ответ:

#### Пример 2:

Отправить в порт RS-232 строку 'Hello'

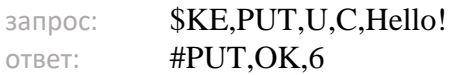

#### <span id="page-25-0"></span>*<u>SKE,MSG</u>*

Управление выдачей информационных сообщений. Поддерживается только модулем Laurent-2.

#### \$KE,MSG,<Interface>,<Name>,SET,<State> Синтаксис 1:

Включение / выключение сообщения для конкретного интерфейса.

#### Параметры:

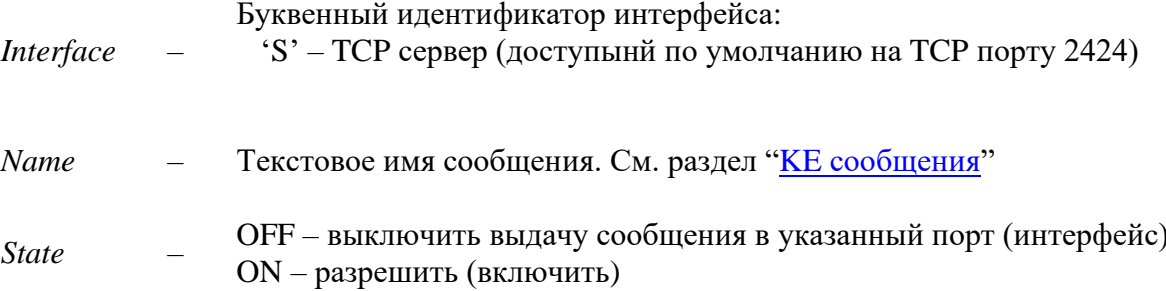

#### Ответ на запрос:

#### #MSG, SET, OK

#### Пример:

Включим выдачу сообщений о событиях на входных линиях IN1-IN6 в порт TCP клиента (Кесообщение "EIN"):

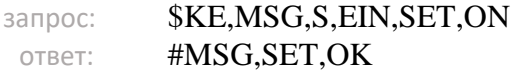

<span id="page-26-0"></span>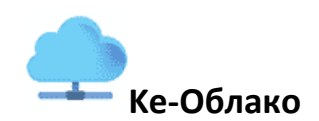

Команды управления и настройки подключения к Ke-Облаку. Технология Ke-Облако позволяет удаленно взаимодействовать (получать показания датчиков, передавать команды управления) с модулями KernelChip даже если у модуля нет "белого" внешнего IP и прямой доступ к нему из глобальной сети отсутствует (находится за NAT).

#### <span id="page-26-1"></span>**\$KE,CLO,MOD**

Активация (включение / выключение) подключения к сервису Ke-Облако.

#### **Синтаксис 1: \$KE,CLO,MOD,SET,<Value>**

#### **Параметры:**

*Value* – Значение для установки. Возможные значения: 1 – включить работу с Ke-Облако 0 – выключить

#### **Ответ на запрос:**

#CLO,MOD,SET,OK

#### **Пример:**

Включить подключение модуля к сервису Ke-Облако:

запрос: **\$KE,CLO,MOD,SET,1** ответ: #CLO,MOD,SET,OK

#### **Синтаксис 2: \$KE,CLO,MOD,GET**

Возвращает текущее состояние режима работы с сервисом Ke-Облако.

#### **Ответ на запрос:**

#CLO,MOD,< Value >

### <span id="page-27-0"></span>**\$KE,CLO,KEY**

Установка / чтение ключа доступа к сервису Ke-Облако. Ключ доступа можно поулчить зарегестрировав аккаут и модуль в сервисе Ke-Облако: [https://kecloud.ru](https://kecloud.ru/)

#### **Синтаксис 1: \$KE,CLO,KEY,SET,<Value>**

#### **Параметры:**

*Value* – Текстовая строка с ключом, длина 32 символа.

#### **Ответ на запрос:**

#CLO,KEY,SET,OK

#### **Пример:**

Установить ключ доступа "q5GGqI2S23LoFqljVodсy7DoEjq4EKvJ":

запрос: \$KE,CLO,KEY,SET,q5GGqI2S23LoFqljVodcy7DoEjq4EKvJ ответ: #CLO,KEY,SET,OK

#### **Синтаксис 2: \$KE,CLO,KEY,GET**

Возвращает значение ключа доступа к сервису Ke-Облако.

#### **Ответ на запрос:**

#CLO,KEY,< Value >

#### <span id="page-28-0"></span>**\$KE,CLO,PERT**

Установка / чтение частоты подключений к сервису Ke-Облако.

#### **Синтаксис 1: \$KE,CLO,PERT,SET,<Value>**

#### **Параметры:**

*Value* – Целое число, [3 - 32767] секунд. Определяет с какой переодичностью модуль будет выходить на связь с сервисом и передавать текущие показания датчиков. Значение по умолчанию – 15 секунд.

#### **Ответ на запрос:**

#CLO,PERT,SET,OK

#### **Пример:**

Установить частоту подключений к сервису Ke-Облако равным 3 сек (подключение каждые 3 сек):

запрос: \$KE,CLO,PERT,SET,3 ответ: #CLO,PERT,SET,OK

#### **Синтаксис 2: \$KE,CLO,PERT,GET**

Возвращает текущее значение частоты подключений к сервису Ke-Облако.

#### **Ответ на запрос:**

#CLO,PERT,< Value >

<span id="page-29-0"></span>Команды управления и контроля безопастности и режима доступа к интерфейсам модуля.

#### <span id="page-29-1"></span>**\$KE,PSW,SET**

С помощью команды можно ввести пароль доступа для разблокировки командного интерфейса модуля.

#### **Синтаксис: \$KE,PSW,SET,<Password>**

#### **Параметры:**

*Password* – Пароль для доступа к модулю, не более 9 символов

#### **Ответ на запрос:**

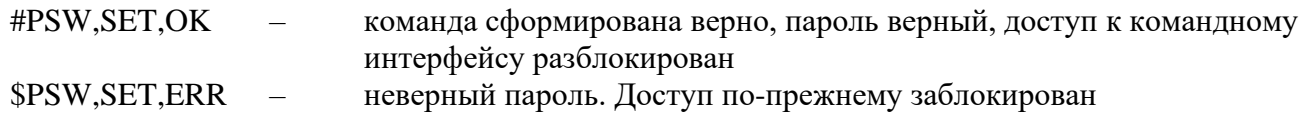

#### **Пример:**

Введем пароль доступа к модулю (по умолчанию - *Laurent*):

запрос: \$KE,PSW,SET,Laurent ответ: #PSW,SET,OK

#### <span id="page-30-0"></span>**\$KE,PSW,NEW**

С помощью этой команды можно установить новый пароль, который будет использоваться для разблокировки доступа к командному интерфейсу и в качестве пароля доступа к Webинтерфейсу. Новый пароль сохраняется в энергонезависимой памяти.

#### **Синтаксис: \$KE,PSW,NEW,<NewPassword>**

#### **Параметры:**

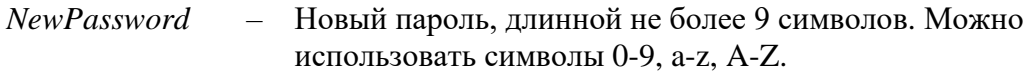

#### **Ответ на запрос:**

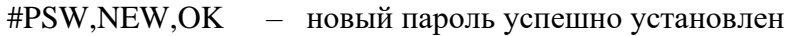

#### **Пример:**

Установить новый пароль "*SimSim*":

запрос: **\$KE,PSW,NEW,SimSim** ответ: #PSW,NEW,OK

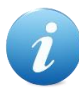

В том случае, если вы забыли новый пароль или произошел сбой во время его записи в энергонезависимую память (отключение питания) – единственным выходом из сложившейся ситуации является аппаратный сброс настроек. Для сброса всех настроек в энергонезависимой памяти модуля в исходное значение по умолчанию необходимо использовать джампер сброса, расположенный на лицевой стороне платы модуля.

## <span id="page-31-0"></span>**\$KE,PSW,GET**

Запрос текущего значения пароля.

#### **Синтаксис: \$KE,PSW,GET**

#### **Ответ на запрос:**

#PSW,<*PasswordLength*>,< *Password* >

#### **Параметры:**

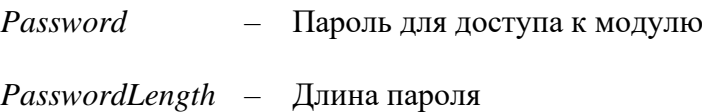

#### **Пример:**

Запросим текущий пароль модуля:

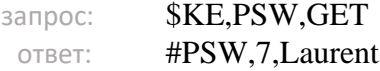

#### <span id="page-32-0"></span>**\$KE,PSW,BLK**

Команда блокирует командный интерфейс (необходимо будет снова указать пароль), если ранее он был разблокирован командой \$KE,PSW,SET.

**Синтаксис: \$KE,PSW,BLK**

**Ответ на запрос:**

#PSW,BLK,OK – командный интерфейс заблокирован; для его разблокировки необходимо подать команду \$KE,PSW,SET

#### <span id="page-33-0"></span>**\$KE,SEC**

Команда задает общую политику безопасности модуля. Она позволяет отключить любые запросы паролей для доступа к модулю (полезно в случае "безопасной" локальной сети, например, при прямом соединении модуля и компьютера). Настройка сохраняется в энергонезависимой памяти модуля.

#### Синтаксис 1: \$KE, SEC, SET, <State>

#### Параметры:

Sate  $\equiv$ Если он равен ОN (значение по умолчанию), то доступ к командному интерфейсу и Web-серверу защищается паролем (пользователь должен указать пароль для входа в интерфейс). Если параметр равен ОFF - то пароли доступа не запрашиваются.

#### Ответ на запрос:

#### #SEC.OK

#### Пример:

Отключим запрос всех паролей для доступа к модулю:

\$KE, SEC, SET, OFF запрос: #SEC,OK OTBeT:

#### \$KE, SEC, GET Синтаксис 2:

Запрос текущего состояния политики безопасности модуля (не поддерживается Laurent-2).

#### Ответ на запрос:

#SEC,<State>

#### Параметры:

если равен  $ON$  – доступ к модулю защищен паролем,  $OFF$  – доступ к **Sate**  $\equiv$ модулю полностью разблокирован.

### <span id="page-35-0"></span>**\$KE,PRT**

Команда позволяет изменять TCP порты для управления модулем (TCP сервер, по умолчанию 2424) и web-интерфейса (по умолчанию 80) Данные сохраняются в энергонезависимой памяти. Необходима перезагрузка модуля для вступления изменений в силу (команда \$KE,RST или сброс питания).

#### **Синтаксис 1: \$KE,PRT,<Port Type>,SET,<Value>**

#### **Параметры:**

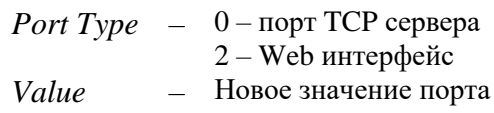

#### **Ответ на запрос:**

#### #PRT,SET,OK

#### **Пример:**

Изменим порт доступа к Web-интерфейсу с 80 на 2000:

запрос: **\$KE,PRT,2,SET,2000** ответ: #PRT,SET,OK

#### **Синтаксис 2: \$KE,PRT,<Port Type>,GET**

Возвращает текущее значение TCP порта для указанного типа интерфейса (не поддерживается Laurent-2).

#### **Параметры:**

*Port Type* – 0 – порт TCP сервера 2 – Web интерфейс

#### **Ответ на запрос:**

#PRT,<Port Type>,<Value>

#### **Пример:**

Запросить текущий номер TCP порта для Web-интерфейса:

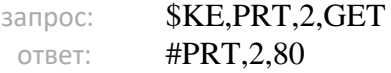

<span id="page-37-0"></span>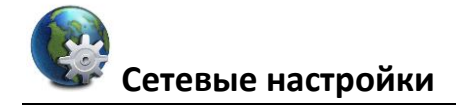

Команды управления и контроля сетевых настроек.

#### <span id="page-37-1"></span>*<u>SKE,IP</u>*

Команда позволяет установить статический IP адрес модуля. По умолчанию, IP адрес модуля равен 192.168.0.101. Параметр сохраняется в энергонезависимой памяти. Изменения вступают в силу после перезагрузки модуля (команда *\$KE,RST* или сброс питания).

#### Синтаксис 1: \$KE,IP,SET,<IpAddress>

#### Параметры:

**IpAdress** – IP адрес в формате X.X.X.X (в качестве X могут быть использованы числа от 0 до 255).

#### Ответ на запрос:

#IP.SET.OK

#### Пример:

Установить IP адрес модуля равным 192.168.0.115:

\$KE, IP, SET, 192.168.0.115 запрос: #IP,SET,OK OTBeT:

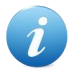

Будьте внимательны при изменении сетевых настроек модуля. Если адрес будет указан некорректно, вы не сможете подключиться к модулю через сетевое соединение. В этом случае для сброса / изменения параметров следует использовать джампер сброса или другой командный интерфейс.

#### **Синтаксис 2: \$KE,IP,GET**

Возвращает текущий IP адрес модуля (не поддерживается Laurent-2).

#### **Ответ на запрос:**

#IP,<IpAdress>

#### **Пример:**

Получить текущее значение IP адреса модуля:

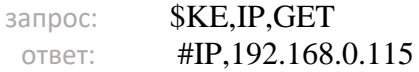

### <span id="page-39-0"></span>**\$KE,MAC**

Возвращает текущий MAC адрес модуля (не поддерживается Laurent-2).

#### **Синтаксис: \$KE,MAC,GET**

#### **Ответ на запрос:**

#MAC,<MacAdress>

#### **Пример:**

Получить текущее значение MAC адреса модуля:

запрос: **\$KE,MAC,GET** ответ: #MAC,0.4.163.0.0.15

#### <span id="page-40-0"></span>**\$KE,MSK**

Команда позволяет установить маску подсети (Subnet Mask). По умолчанию, маска подсети равна 255.255.255.0. Параметр сохраняется в энергонезависимой памяти. Изменения вступают в силу после перезагрузки модуля (команда *\$KE,RST* или сброс питания).

#### **Синтаксис 1: \$KE,MSK,SET,<Mask>**

#### **Параметры:**

*Mask* – Маска подсети в формате X.X.X.X (в качестве X могут быть использованы числа от 0 до 255)

#### **Ответ на запрос:**

#### #MSK,SET,OK

#### **Пример:**

Установить маску подсети в виде 255.255.255.128:

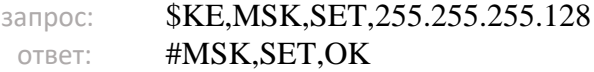

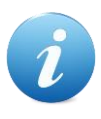

Будьте внимательны при изменении сетевых настроек модуля. Если адрес будет указан некорректно, вы не сможете подключиться к модулю через сетевое соединение. В этом случае для сброса/изменения параметров следует использовать или джампер сброса или другой командный интерфейс.

#### **Синтаксис 2: \$KE,MSK,GET**

Возвращает текущее значение маски подсети (не поддерживается Laurent-2).

#### **Ответ на запрос:**

#MSK,<Mask>

#### **Пример:**

Получить текущее значение маски подсети модуля:

запрос: **\$KE,MSK,GET**<br>  $\begin{array}{r} \n\text{HMSK,0FT} \\
\text{HMSK,255,255}\n\end{array}$ ответ: #MSK,255.255.255.0

#### <span id="page-42-0"></span>**\$KE,GTW**

Команда позволяет установить шлюз по умолчанию (Default Gateway). Исходно, адрес шлюза равен 192.168.0.1. Параметр сохраняется в энергонезависимой памяти. Изменения вступают в силу после перезагрузки модуля (команда *\$KE,RST* или сброс питания).

#### **Синтаксис 1: \$KE,GTW,SET,<Gateway>**

#### **Параметры:**

*Gateway* – Адрес шлюза в формате X.X.X.X (в качестве X могут быть использованы числа от 0 до 255)

#### **Ответ на запрос:**

#### #GTW,SET,OK

#### **Пример:**

Установить адрес шлюза виде 192.168.0.12:

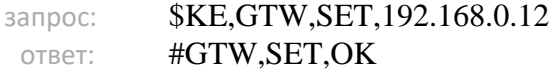

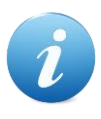

Будьте внимательны при изменении сетевых настроек модуля. Если адрес будет указан некорректно, вы не сможете подключиться к модулю через сетевое соединение. В этом случае для сброса/изменения параметров следует использовать или джампер сброса или другой командный интерфейс.

#### **Синтаксис 2: \$KE,GTW,GET**

Возвращает текущее значение адреса шлюза по умолчанию (не поддерживается Laurent-2).

#### **Ответ на запрос:**

#GTW,<Gateway>

#### **Пример:**

Получить текущее значение адреса шлюза модуля:

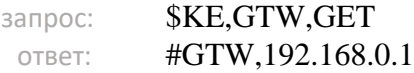

#### <span id="page-44-0"></span>**\$KE,NBN**

Команда позволяет установить символическое текстовое имя NetBIOS Name Service (NBNS). Параметр сохраняется в энергонезависимой памяти. Изменения вступают в силу после перезагрузки модуля (команда *\$KE,RST* или сброс питания).

#### **Синтаксис 1: \$KE,NBN,SET,<Name>**

#### **Параметры:**

*Name* – Текстовое имя длиной от 1 до 15 символов. Допустимые символы: a-z, A-Z, 0-9 и знак '-'. Недопустимо использование двух знаков '-' подряд а так же использование его в началае и конце имени.

#### **Ответ на запрос:**

#NBN,SET,OK

#### **Пример:**

Установить значение NetBIOS Name в "mysuperboard"

запрос: \$KE,NBN,SET,mysuperboard ответ: #NBN,SET,OK

#### **Синтаксис 2: \$KE,NBN,GET**

Возвращает текущее значение NetBIOS Name (не поддерживается Laurent-2).

#### **Ответ на запрос:**

#NBN,<Name>

#### **Пример:**

Получить текущее значение NetBIOS Name модуля:

запрос: **\$KE,NBN,GET** ответ: #NBN,mysuperboard

## <span id="page-46-0"></span>**\$KE,DHCP**

Команда позволяет включить режим DHCP (динамический IP адрес).

#### **Синтаксис 1: \$KE,DHCP,SET,<State>**

#### **Параметры:**

*State* – 0 – статический адрес (по умолчанию 192.168.0.101)  $1 - DHCP$ 

#### **Ответ на запрос:**

#DHCP,SET,OK

#### **Пример:**

Включить использование режима DHCP:

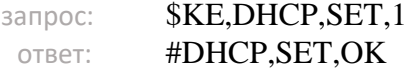

#### **Синтаксис 2: \$KE,DHCP,GET**

Возвращает текущее состояние настройки DHCP.

#### **Ответ на запрос:**

#DHCP,<State>

#### **Параметры:**

*State* – 0 – статический адрес  $1 - DHCP$ 

#### **Пример:**

Получить текущее значение настройки DHCP модуля:

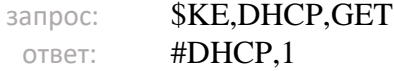

<span id="page-48-0"></span>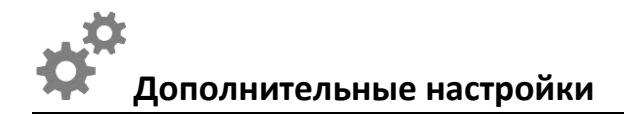

Дополнительные сервисные и службные команды управления различными настройками и режимами работы модуля.

#### <span id="page-48-1"></span>**\$KE,DZG**

Настройка системы программного подавления дребезга контактов для входных оптоизолированных линий IN1 – IN6 (только для модуля Laurent-2).

**Синтаксис 1: \$KE,DZG,SET,<Value>**

#### **Параметры:**

#### *Value* –

Условная величина в пределах [0-255] прямо пропорциональная постоянной времени подавления дребезга. Значение 0 полностью отключает систему подавления дребезга контактов. 255 – максимально возможная постоянная времени. Значение по умолчанию - 150

#### **Ответ на запрос:**

#DZG,SET,OK

#### **Пример:**

Установить постоянную времени подавителя дребеза контактов в 200 условных единиц:

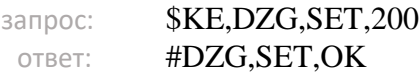

#### **Синтаксис 2: \$KE,DZG,GET**

Команда возвращает текущее значение постоянной времени системы подавления дребезга контактов.

#### **Ответ на запрос:**

#DZG,<Value>

#### **Параметры:**

См. описание для команды \$KE,DZG,SET

#### <span id="page-50-0"></span>*<u>SKE, SAV</u>*

Управление режимом автоматического сохранения состояний аппаратных ресурсов в энергонезависимой памяти и их восстановления при сбросе / ресете модуля. Если режим включен - при каждом изменении состояния выбранных аппаратных ресурсов (реле) их текущее значение будет сохранено в энергонезависимой памяти модуля и автоматически восстановлено в случае сброса питания модуля.

#### Синтаксис 1: \$KE,SAV,<HW\_Resource>,SET,<Value>

Включение / выключение режима сохранения состояний аппартных ресурсов. Имеется возможность независимо управлять работой режима для каждого из поддерживаемых ресурсов.

#### Параметры:

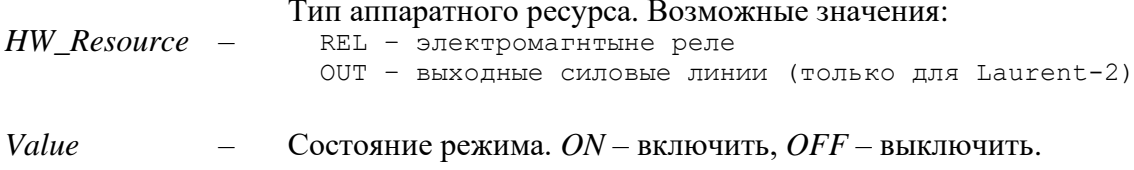

#### Ответ на запрос:

#SAV, SET, OK

#### Пример 1:

Включить режим автоматического сохранения и восстановления состояния реле:

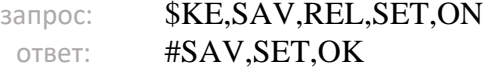

#### **Синтаксис 2: \$KE,SAV,<HW\_Resource>,GET**

Возвращает текущее состояние системы автоматического сохранения значений для аппаратного ресурса *HW\_Resource* .

#### **Ответ на запрос:**

#SAV,<HW\_Resource>,<Value>

#### **Параметры:**

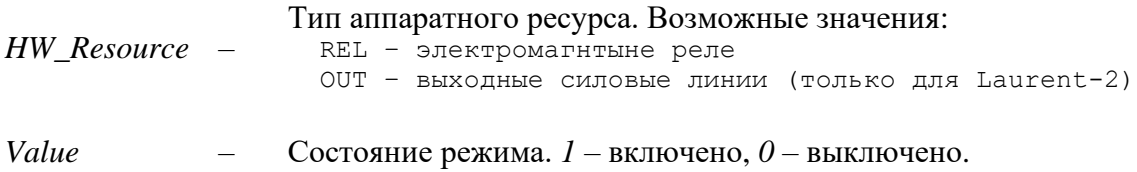

#### **Пример 1:**

Получить текущее состояние режима сохранения для реле:

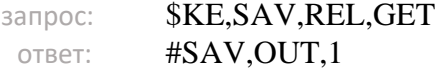

#### **Синтаксис 3: \$KE,SAV,CLN**

Удалить из энергонезависимой памяти все ранее сохраненные значения всех аппаратных ресурсов.

#### **Ответ на запрос:**

#SAV,CLN,OK

#### **Синтаксис 4: \$KE,SAV,PER,SET,<Value>**

Управление периодом сохранения изменений в энергонезависимую память. Для того чтобы продлить ресурс работы энергонезависимой памяти, изменения сохраняются не мгновенно, а с некоторой задержкой. По умолчанию, изменения будут сохраняться не чаще чем раз в 60 секунд.

#### **Параметры:**

*Value* –

Период сохранения в секундах. Целое число от 0 до 255. Значение по умолчанию – 60. Значение 0 – изменения сохраняться не будут.

#### **Ответ на запрос:**

#SAV,PER,SET,OK

#### **Синтаксис 5: \$KE,SAV,PER,GET**

Возвращает текущее значение периода записи изменений состояний ресурсов в память.

#### **Ответ на запрос:**

#SAV,PER,<Value>

#### <span id="page-53-0"></span>*SKE,PPO*

Управление режимом работы команд управления реле с задержкой (отложенная задача).

#### Синтаксис 1: \$KE,PPO,MOD,SET,<Value>

#### Параметры:

Состояние режима:

0 - значение по умолчанию. Управление аппаратным ресурсом в течение времени выдержки/ожидания отложенной задачи не влияет на Value исполнение отложенной залачи

> 1 - если за время выдержки/ожидания состояние аппаратного ресурса было изменено (утсановлено) - отложенная залача аннулируется

#### Ответ на запрос:

#PPO.MOD.SET.OK

#### Пример 1:

- Активируем режим сброса отложенной задачи:

\$KE.PPO.MOD.SET.1

- Подаем команду *SKE,REL,1,1,10* (включение 1-го реле с последующим автоматическим выключением через 10 сек). Если после этого:

а) и ни чего не делать с RELE 1 в течение 10 сек - то оно будет автоматически выключено отложенной задачей

b) подать любую коамнду управления 1-ым реле, например, \$KE,REL,1,1 (в течение 10 сек) то через 10 сек отложеная задача выполняться не будет (она будет аннулирована сразу же во время выполнения \$KE,REL,1,1)

#### Синтяксис 2: **\$KE,PPO,MOD,GET**

Возвращает текущее состояние настройки.

#### <span id="page-54-0"></span>**\$KE,SRT**

Настройка автоматического (самостоятельного) ресета модуля. Команда поддерживается модулями Laurent-112 и Laurent-128.

#### **Синтаксис 1: \$KE,SRT,SET,<Value>**

#### **Параметры:**

*Value* –

Время в минутах. Модуль будет проводить автоматический ресет каждые *Value* минут с момента включения. 0 – выключение режима. Допустимые значения: [0-32767]

#### **Ответ на запрос:**

#### #SRT,SET,OK

#### **Пример:**

Включить атоматический ресет каждые 10 минут:

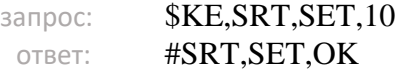

#### **Синтаксис 2: \$KE,SRT,GET**

Команда возвращает текущее значение времени авторесета.

#### **Ответ на запрос:**

#SRT,<Value>

#### **Параметры:**

См. описание для команды \$KE,SRT,SET

<span id="page-56-0"></span>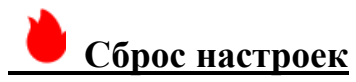

Команды ресета модуля и стирания настроек (возврат к заводским установкам).

#### <span id="page-56-1"></span>**\$KE,RST**

Программный сброс модуля. Настройки в энергонезависимой памяти не стираются.

**Синтаксис: \$KE,RST**

#### <span id="page-56-2"></span>**\$KE,DEFAULT**

Программный сброс модуля с очисткой энергонезависимой памяти. Настройки в энергонезависимой памяти возвращаются в значение по умолчанию (заводские настройки) включая сетевые настройки.

#### **Синтаксис: \$KE,DEFAULT**

# <span id="page-57-0"></span>**Ke - сообщения**

Информационные сообщения, передаваемые модулем (только для Laurent-2) через указанные интерфейсы при возникновении событий или по расписанию (с заданным темпом).

#### <span id="page-57-1"></span>**Синтаксис**

Общий синтаксис Ke-кообщений модуля иммет вид:

#M,<MsgName>,<Parameter\_1>,…,<Parameter\_N>

#### **Параметры:**

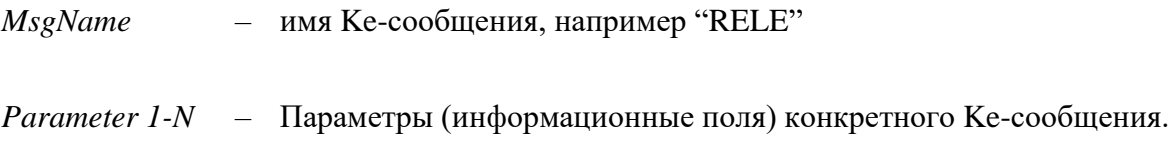

Ke-сообщения разделяются на две гурппы:

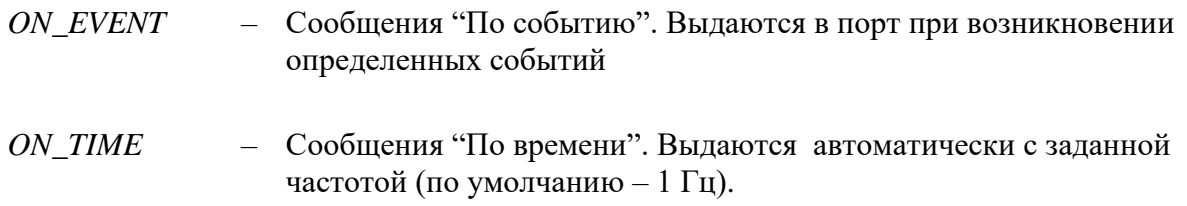

#### **Список Ke-сообщений:**

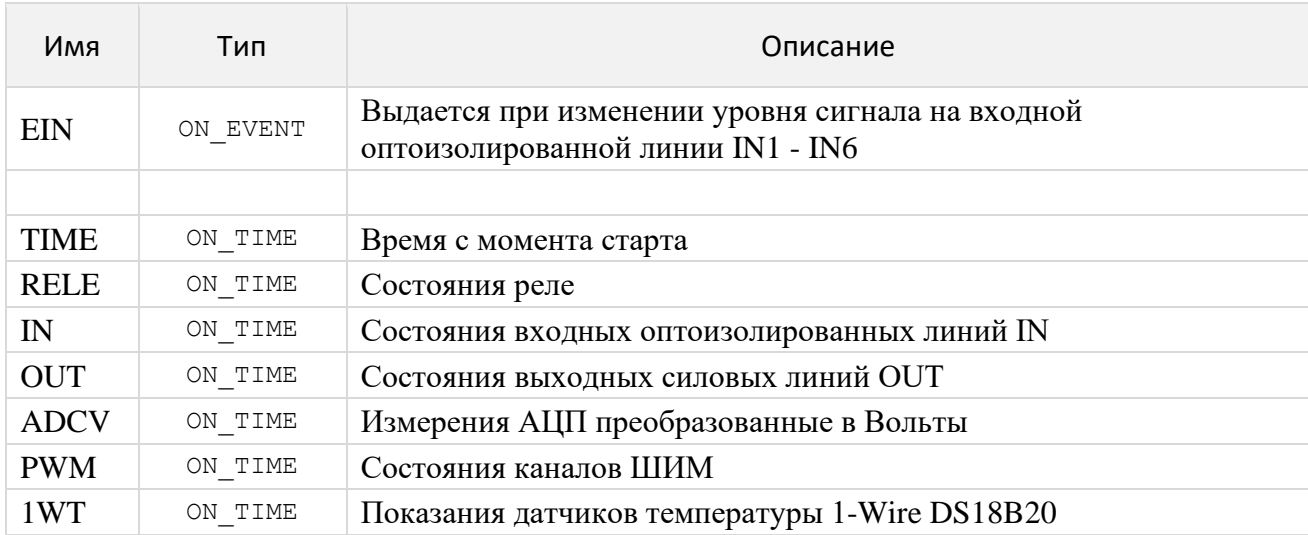

## **EIN**

Данное сообщение генерируется автоматически при изменении уровня сигнала (с низкого на высокий и наоборот) на входной отпоизолированной входной линии IN1 – IN6.

#### **Тип: ONEVENT**

**Формат: #M,EIN,<Line>,<Value>**

#### **Параметры:**

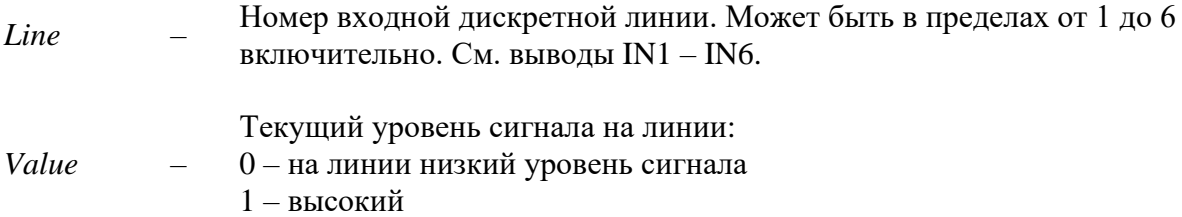

#### **Пример:**

В порт поступило следующее сообщение:

сообщение: #M,EIN,2,1

На входной оптоизолированной линии IN\_2 появился сигнал высокого уровня.

#### <span id="page-59-0"></span>**TIME**

Информация о прошедшем времени с момента страта модуля в секундах. Генерируется с заданным фиксированным темпом (по умолчанию – 1 Гц).

#### **Тип: ONTIME**

#### **Формат:**

**#M,TIME,<UpTime>**

#### **Параметры:**

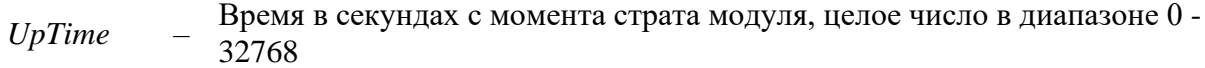

#### **Пример:**

В порт поступило следующее сообщение:

сообщение: #M,TIME,6235

В данный момент времени модуль отработал 6235 сек с момента старта (последнего ресета).

#### <span id="page-60-0"></span>**RELE**

Сообщение содержит сводную информацию о текущем состоянии всех реле модуля (включено / выключено). Генерируется с заданным фиксированным темпом (по умолчанию – 1 Гц).

**Тип: ONTIME**

#### **Формат: #M,RELE,<Value>**

#### **Параметры:**

*Value* – Сводная строка данных содержащая информацию о всех реле модуля. Нумерация в строке производится слева на право. Первому символу в строке соответствует 1-ое реле, второму символу 2-ое реле и т.д.  *0* – реле выключено  *1 –* включено

#### **Пример:**

В порт поступило следующее сообщение:

сообщение: #M,RELE,0010

В данный момент времени все реле модуля выключены, кроме 3-го – оно включено.

## <span id="page-61-0"></span>**IN**

Сообщение содержит сводную информацию о текущем состоянии всех входных оптоизолированных линий IN1 – IN6 (есть сигнал / напряжение или нет). Генерируется с заданным фиксированным темпом (по умолчанию – 1 Гц).

**Тип: ONTIME**

**Формат: #M,IN,<Value>**

#### **Параметры:**

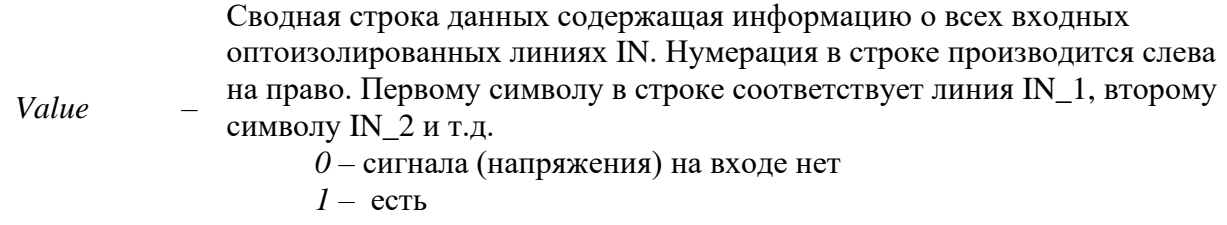

#### **Пример:**

В порт поступило следующее сообщение:

сообщение: #M,IN,011111

В данный момент времени на всех входных отпоизолированных линиях присутствует сигнал (напряжение), кроме линии IN\_1 – на ней сигнала (напряжения) нет.

## <span id="page-62-0"></span>**OUT**

Сообщение содержит сводную информацию о текущем состоянии (включена / выключена) выходных силовых линий OUT. Генерируется с заданным фиксированным темпом (по умолчанию – 1 Гц).

**Тип: ONTIME**

**Формат: #M,OUT,<Value>**

#### **Параметры:**

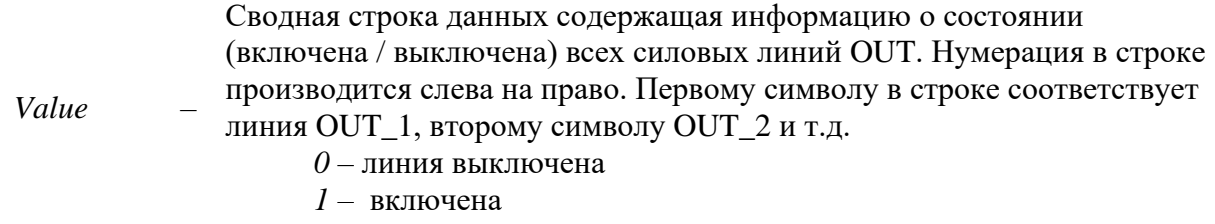

#### **Пример:**

В порт поступило следующее сообщение:

сообщение: #M,OUT,111000000000

В данный момент времени линии OUT\_1 – OUT\_3 включены, остальные линии выключены.

### <span id="page-63-0"></span>**ADCV**

Сообщение содержит результаты преобразования всех каналов АЦП в виде значения напряжения (в Вольтах) пересчитанного из "сырого" цифрового кода с учетом значения напряжения источника опорного напряжения, аппартных и пользовательских коэффициентов делителя напряжения. Генерируется с заданным фиксированным темпом (по умолчанию - 1 Гц).

**Тип: ONTIME**

**Формат: #M,ADCV,<Value\_1>,<Value\_2>**

#### **Параметры:**

*Value 1-5* – Измерения АЦП в Вольтах для двух каналов АЦП модуля Laurent-2  $(ADC1 - ADC2).$ 

#### **Пример:**

В порт поступило следующее сообщение:

сообщение: #M,ADCV,0,2.5

В текущий момент времени на канале АЦП 1 напряжение входного сигнала – ноль. Канал АЦП 2 выполнил измерения напряжения входного сигнала и эти измерений равны 2.5 В.

#### <span id="page-64-0"></span>**PWM**

Сообщение содержит текущие значения уровня мощности выходного ШИМ сигнала для модуля Laurent-2. Генерируется с заданным фиксированным темпом (по умолчанию – 1 Гц).

**Тип: ONTIME**

**Формат: #M,PWM,<Value>**

#### **Параметры:**

*Value* – Уровень мощности ШИМ сигнала в %

#### **Пример:**

В порт поступило следующее сообщение:

сообщение: #M,PWM,80

#### <span id="page-65-0"></span>**1WT**

Сообщение содержит показания 1-Wire датчика температуры (класса DS18B20) в градусах Цельсия и 1-Wire ID (идентификатор). Генерируется с заданным фиксированным темпом (по умолчанию – 1 Гц).

**Тип: ONTIME**

**Формат: #M,1WT,<HEX\_ID,<Value>**

#### **Параметры:**

- *HEX\_ID* Уникальный идентификатор датчика температуры 1-Wire в HEX виде
- *Value* Показания датчика температуры в градусах Цельсия

#### **Пример:**

В порт поступило следующее сообщение:

сообщение: #M,1WT,28091FEA09000047,26.06

Измерения температуры 1-Wire датчика с ID в HEX 28091FEA09000047 (или в десятичном виде 40.9.31.234.9.0.0.71) равны +26.06 °С

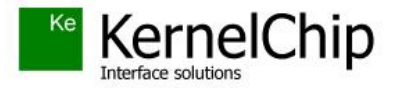

 *© 2012 - 2023 KERNELCHIP* Компоненты и модули для управления, мониторинга и автоматизации

Россия, Москва [http://www.kernelchip.ru](http://www.kernelchip.ru/)